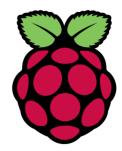

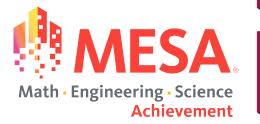

### Intro to Pi Model 4B

Part 1

© <u>CC BY-SA 4.0</u>

Adapted with permission from Raspberry Pi Picademy

### What is a Raspberry Pi?

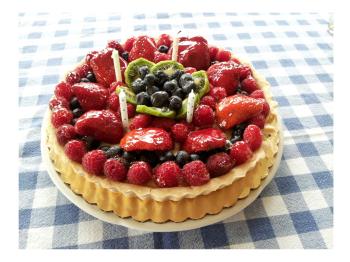

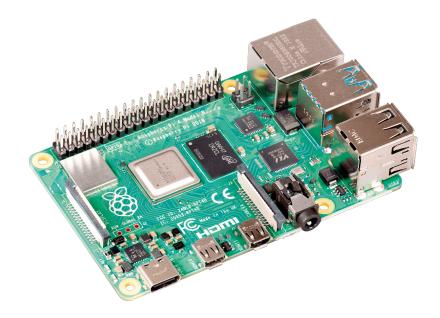

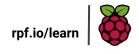

### Let's explore the board of the Pi 4 Model B: Top View

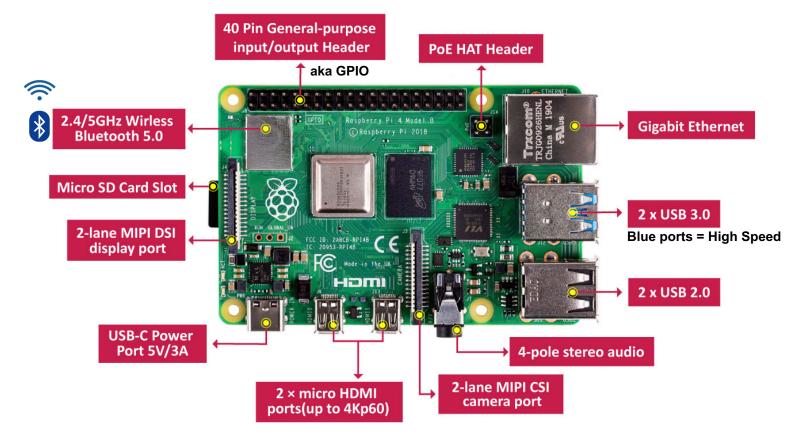

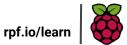

### Let's explore the board of the Pi 4 Model B: Bottom View

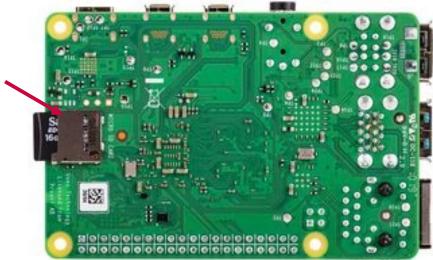

Micro SD Card Slot

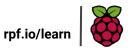

### **Basic Setup:**

**Raspberry Pi 4** 

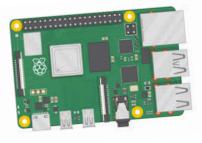

**Micro SD Card** 

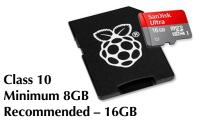

**Monitor w/ HDMI input** 

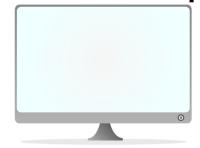

**USB-C Power Supply** 

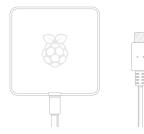

Minimum 5V/3.0A

**HDMI Cable** 

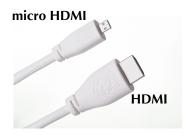

**USB Keyboard & Mouse** 

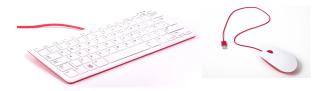

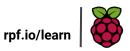

**Connecting everything:** 

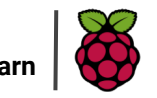

### 1. Insert micro SD card

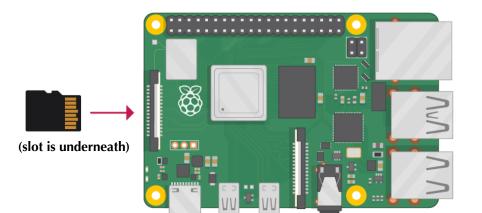

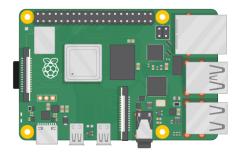

SD Card will stick out a little. This is ok, do not panic.

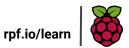

### **Connecting everything:**

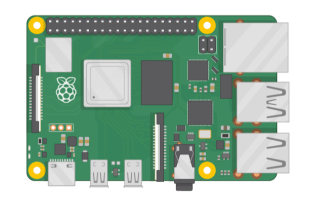

### 1. Insert micro SD card

### 2. Connect keyboard & mouse

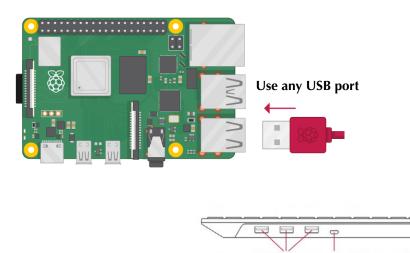

3× USB Type A host ports

micro USB port to connect to Raspberry Pi

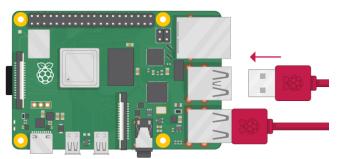

\*if using the official Pi keyboard and mouse, you may connect the mouse to any of the 3 USB ports on the back of the keyboard.

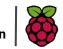

rpf.io/lear

### **Connecting everything:**

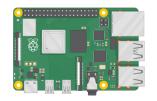

# Insert micro SD card Connect keyboard & mouse Connect micro HDMI

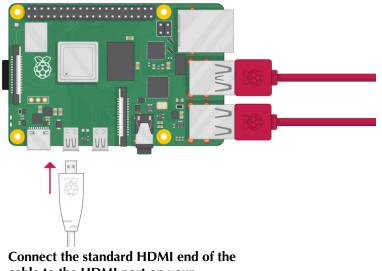

Connect the standard HDMI end of the cable to the HDMI port on your external monitor

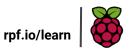

### STOP: Double check all of your connections before connection power

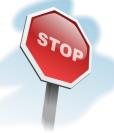

## Insert micro SD card Connect keyboard & mouse Connect micro HDMI

Your connections should be similar to this picture. Do not connect the power supply yet.

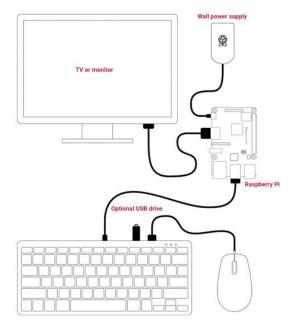

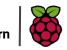

rpf.io/lea

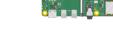

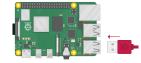

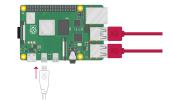

### **Booting up your Pi:**

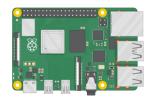

Insert micro SD card
Connect keyboard & mouse
Connect micro HDMI

4. Connect power supply

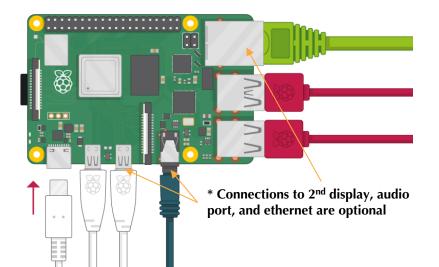

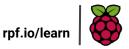

### **Home Screen**

Your screen size might be different depending on the resolution of your monitor.

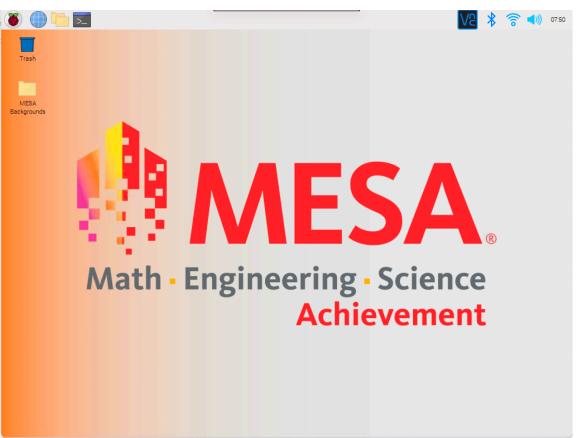

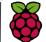

rpf.io/lea

### What's a Pi good for?

#### Coding

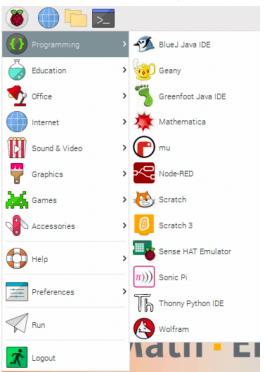

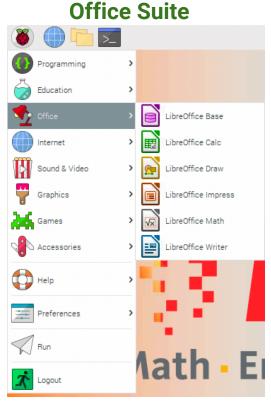

#### Games

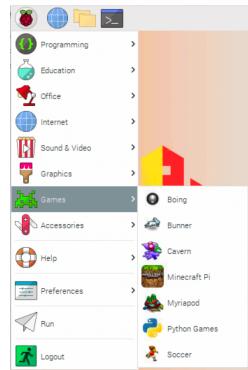

### **AND SO MUCH MORE!!!**

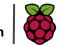

rpf.io/lear

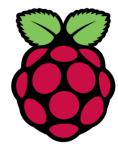

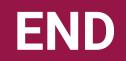

### PART 1